# **Toyopuc PC3/PC2 Ethernet** Driver Help

© 2015 Kepware, Inc.

# **Table of Contents**

| Table of Contents                                                                | 2         |
|----------------------------------------------------------------------------------|-----------|
| Toyopuc PC3/PC2 Ethernet Driver Help                                             |           |
| Overview                                                                         | 3         |
| Device Setup                                                                     | 4         |
| Diagnostics Tags                                                                 | 5         |
| Multi-Point Read Support                                                         | 6         |
| Configuration Ladder for EN-I/F Ethernet Module                                  | 8         |
| Configuring the FL/ET-T-V2 Ethernet Module                                       | 9         |
| Configuring the PC10G-CPU for Ethernet Communications                            | 14        |
| Data Type Description                                                            | 19        |
| Address Descriptions                                                             | 20        |
| PC2/PC2 Interchange Mode Address Descriptions                                    |           |
| PC3 Address Descriptions                                                         | 21        |
| PC10G Address Descriptions                                                       | 25        |
| Error Descriptions                                                               | <b>29</b> |
| Address Validation                                                               |           |
| Missing address.                                                                 | 29        |
| Device address <address> contains a syntax error.</address>                      |           |
| Address <address> is out of range for the specified device or register</address> | 29        |
| Data Type <type> is not valid for device address <address></address></type>      |           |
| Device address <address> is read only.</address>                                 |           |
| Array size is out of range for address <address>.</address>                      |           |
| Array support is not available for the specified address: <address></address>    |           |
| Device Status Messages                                                           |           |
| Device <device name=""> is not responding.</device>                              | 30        |
| Unable to write to <address> on device <device name="">.</device></address>      | 31        |
| Device Error Codes                                                               |           |
| Error Response Data: Error Code Table                                            |           |
| Index                                                                            |           |

## **Toyopuc PC3/PC2 Ethernet Driver Help**

Help version 1.040

## CONTENTS

#### **Overview**

What is the Toyopuc PC3/PC2 Ethernet Driver?

#### Device Setup

How do I configure a device for use with this driver?

## **Data Types Description**

What data types does this driver support?

#### Address Descriptions

How do I address a data location on a Toyopuc PC3/PC2 Ethernet device?

## **Error Descriptions**

What error messages does the Toyopuc PC3/PC2 Ethernet driver produce?

## Overview

The Toyopuc PC3/PC2 Ethernet Driver provides an easy and reliable way to connect Toyopuc PC3/PC2 Ethernet devices to OPC Client applications, including HMI, SCADA, Historian, MES, ERP, and countless custom applications. It is intended for use with Toyopuc PC3, PC2 and PC10G series PLCs using the Ethernet communications interface. The Toyopuc PC3/PC2 Ethernet driver supports extensive diagnostics tags and the Toyopuc PC3/PC2's multi-point read features. For more information, refer to **Diagnostics Tags** and **Multi-Point Read Support**.

## **Device Setup**

#### Supported Devices

Toyopuc PC3, PC2 and PC10G series The PC2 model selection can be used with PC3 > PLCs operating in the PC2 Interchange mode.

Note: This driver is limited to 1024 devices.

## **Communication Protocol**

Toyopuc PC3/PC2 Ethernet Computer Link Protocol

## **Connection Timeout**

This parameter specifies the time that the driver will wait for a connection to be made with a device. Depending on network load, the connect time may vary with each connection attempt. The default setting is 5 seconds. The valid range is 1 to 30 seconds.

**Note:** Making a connection with a device can be very time consuming. When connecting with multiple devices located at different IP addresses or port numbers, define an additional Toyopuc Ethernet channel in the OPC Server project for this unique device. Connecting to multiple devices using the Relay Command through a single IP and port number will not cause a new connection to be opened and will not incur a connection delay.

## Port Number

This parameter specifies the port number that will be used to connect to the Toyopuc PLC. The Toyopuc EN-I/F Ethernet PC3/PC2 module supports eight ports for communications. Each port must be dedicated to a single connection. When specifying a port number, ensure that no other Ethernet node will attempt to use this port number on the target Toyopuc PLC. The same port number can be used when communicating with multiple Toyopuc PLCs.

## **Device IDs**

The Device ID, specified as YYY.YYY.YYY.YYY[P1,L1, S1, L2, S2, P3, L3, S3], is used to specify the Device IP address along with Relay Command Link/Exchange information on the Ethernet network. YYY designates the Device IP address: each YYY byte should be in the range of 0 to 255.

**Note:** A request can be relayed through one device to another device configured with the same link module, such as HPC-Link or FL-net. This relay connection is established by appending a link/exchange path to the device IP address. The following image illustrates the use of the routing path between HPC-linked devices:

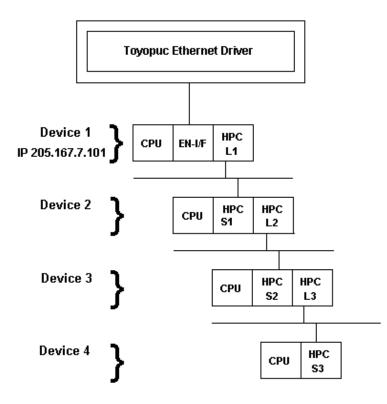

A routing command can only be issued through a maximum of four devices. Routing allows the Ethernet driver to request data from non-Ethernet devices. To request data from Device 3, the driver can route a command through Device 1 onto Device 2 then to Device 3.

## Examples

- 1. Defining a Device ID to request data from Device 1. Device ID: 205.167.7.101.
- 2. Defining a Device ID to request data from Device 3. Device ID: 205.167.7.101[L1,S1,L2,S2].

**Note:** Lx and Sx represent the Link/Station numbers assigned to a device. Consult the Toyopuc PC2 EN-I/F manual, HPC Link manual, or FL/ET-T-V2H manual for more information on link/station numbers. The L and S must be included as part of the Relay routing information when specifying a Device ID. The Px represents the program number for PC3J systems. The Px value should precede the link variable on each layer of the route.

#### Example

Device ID: 205.167.7.101[P2,L1,S1,P1,L2,S2].

## **Cable Connections**

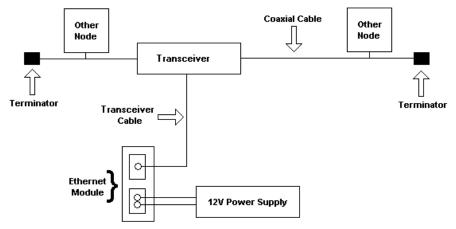

## Diagnostics Tags

Diagnostics Tags provide information on how the Toyopuc PC3/PC2 Ethernet driver is performing at both the channel level and device level. At the channel level, diagnostics tags provide information that covers all operations performed by the driver when communicating with any PLC on the network. At the device level, diagnostics tags provide information that pertains only to the device under which the diagnostic tags have been requested.

## **Channel-Level Diagnostics Tags**

| Tag Name               | Functional Description                                                                                                    |
|------------------------|----------------------------------------------------------------------------------------------------|
| ChannelReadTime        | Contains the amount of time in milliseconds required to read all currently active data for all devices on this channel. This value is a signed long.                                                                                                    |
| ChannelHighTime        | Contains the amount of time in milliseconds of longest read cycle. This value is a signed long.                                                                                                    |
| ChannelLowTime         | Contains the amount of time in milliseconds of shortest read cycle. This value is a signed long.                                                                                                    |
| ChannelReadsPerformed  | Contains a count of the reads performed on this channel for all devices. This is a signed long and will roll over.                                                                                                    |
| ChannelWritesPerformed | Contains a count of the writes performed on this channel for all devices. This is a signed long and will roll over.                                                                                                    |
| ChannelTimeouts        | Contains a count of the number of timeout/message failures that have occurred for all devices. The _ChannelTimeouts count is for any error that may occur on a message attempt. The value does not necessarily indicate how many messages failed to be sent altogether. It should be used to diagnose possible communication issues with specific devices. This is a signed long and will roll over. |

#### **Device-Level Diagnostics Tags**

5

| Tag Name              | Functional Description                                                                                                    |
|-----------------------|----------------------------------------------------------------------------------------------------|
| DeviceReadTime        | Contains the amount of time in milliseconds required to read a block of data from the specified device. This value is a signed long.                                                                                                    |
| DeviceHighTime        | Contains the longest amount of time in milliseconds required to read a block of data from the specified device. This value is a signed long.                                                                                                    |
| DeviceLowTime         | Contains the shortest amount of time in milliseconds required to read a block of data from the specified device. This value is a signed long.                                                                                                    |
| DeviceReadsPerformed  | Contains a count of the reads performed on this device. This is a signed long and will roll over.                                                                                                    |
| DeviceWritesPerformed | Contains a count of the writes performed on this device. This is a signed long and will roll over.                                                                                                    |
| DeviceTimeouts        | Contains a count of the number of timeout/message failures that have occurred on the specified device. The _ DeviceTimeouts count is for any error that may occur on a message attempt. The value does not necessarily indicate how many messages failed to be sent altogether. It should be used to diagnose possible communication issues with this specific device. This is a signed long and will roll over. |
| DeviceMultiPointReads | Contains a count of the number of multi-point read requests that are currently<br>being used to acquire all data that is marked for multi-point operation. This tag can<br>be used to tune multi-point read operation. The goal of course being to limit the<br>number of multi-point reads being done to the lowest count possible, preferably 1.<br>This is a signed long and will roll over.                  |

**Note:** All diagnostics tags are Read/Write. The only value that can be written to the tags is zero (which will clear or reset them).

## Multi-Point Read Support

The Toyopuc PLC supports the ability to read data spread randomly throughout the PLC using a single command. By using this command, users can read crucial data items quickly and efficiently. The Toyopuc PC3/PC2 Ethernet driver automatically attempts to make the use of the multi-point command both easy and efficient. Any memory type that can be acquired by the Toyopuc PC3/PC2 Ethernet driver can be part of a multi-point read command. To mark a particular data item to be part of a multi-point request, place the '#' character in front of any current address. The table below is shown with the addition of the '#' character to each address. For information on the maximum data that can be read with a multi-point command, refer to <u>Multi-Point Limitations</u>.

There are some things that should be considered when using the multi-point read functions. The multi-point command can increase the speed of the data acquisition but if overused, it will need to make multiple multi-point commands to read all the requested data. When this occurs, the overall performance of the driver will be reduced. The key is to use the multi-point command wisely.

The driver will automatically group data from memory types like bit memory into 16 bit values. For example, for the PC3 model, if P1-X1, P1-X3, P1-X4, P1-X6, P1-X9, P1-XA, P1-XB are marked as part of a multi-point read using the '#', users would enter an address of #P1-X1, #P1-X3, #P1-X4, #P1-X6, #P1-X9, #P1-XA, #P1-XB. These seven items would be placed into a single 16 bit value; therefore, users would use only one of the 128 16 bit values available in a single multi-point read command. The 7 items were grouped together because the address of each bit fell within a single 16 bit word value of X memory. If 7 items like #P1-X1, #P1-X20, #P1-X55, #P1-X77, #P1-X99, #P1-XAA, #P1-XBB are entered as part of a multi-point read, each bit in this case would require an entire 16 bit value in the multi-point read command to receive the data. Plan the data usage in the controller. If possible, make sure that the bits being read are grouped closely. This prudent planning applies primarily to the bit memory types. Register memory requires a single 16 bit value (two 16 bit values in the case of DWords) for each register that is added to the multi-point read.

By using this information, users can plan the multi-point reads. The Toyopuc PC3/PC2 Ethernet driver can perform as many multi-point reads as are needed to acquire all the data that has been marked for multi-point operation. Remember, however, that the driver will run slower when there are many read being run. To determine how many multi-point read requests the Toyopuc Ethernet PC3PC2 driver is using to acquire all currently defined multi-point data, use the special diagnostic tag "\_DeviceMultiPointReads". *For more information on this tag, refer to Diagnostics*.

The multi-point read operation can be combined with the normal data reads of the Toyopuc PC3/PC2 Ethernet driver. For example, if a block of 50 D registers consecutively ordered is being read, it may be more efficient to read the 50 D registers as part of a normal block read and save the space in the multi-point read function for data that is spread more randomly throughout the PLC memory. Use the diagnostics tags to help determine the most efficient way of acquiring the data for the application.

## **Multi-Point Limitations**

For tags belonging to device models PC3 Device and PC10G Device, the maximum data requested for the data types are as follows:

Boolean: 1024\* Byte: 128 Word: 64 DWord: 32

\*If contiguous Booleans are requested, the request will be done in one multi-point read.

Combination of any of the above data types in a single multi request has to be within the following limit: (No. of Booleans/16) + (No. of Bytes/2) + No. of Words + (No. of DWords \* 2) <= 64

For tags belonging to device model PC2/PC2 Interchange, the maximum data requested for the data types are as follows:

Boolean: 2048\* Byte: 256 Word: 128 DWord: 64

\*If contiguous booleans are requested, the request will be done in one multi-point read.

Combination of any of the above data types in a single multi request has to be within the following limit: (No. of Booleans/16) + (No. of Bytes/2) + No. of Words + (No. of DWords \* 2) <= 128

| Memory Type                                                  | Syntax                                                                               | Data Types                                                    | Access     |
|--------------------------------------------------------------|--------------------------------------------------------------------------------------|---------------------------------------------------------------|------------|
| Edge Relay (P)                                               | #P0000-#P01FF<br>#P000-#P01F<br>#P000-#P01E                                          | Boolean<br>Byte, Word, Short, BCD DWord, Long,<br>LBCD        | Read/Write |
| Keeping Relay (K)                                            | #K0000-#K02FF<br>#K000-#K02F<br>#K000-#K02E                                          | <b>Boolean</b><br>Byte, Word, Short, BCD DWord, Long,<br>LBCD | Read/Write |
| Specific Relay (V) #V0000-#V00FF<br>#V000-#V0F<br>#V000-#V0E |                                                                                      | Boolean<br>Byte, Word, Short, BCD DWord, Long,<br>LBCD        | Read/Write |
| Timer Bits (T)                                               | #T0000-#T01FF<br>#T000-#T01F<br>#T000-#T01E                                          | <b>Boolean</b><br>Byte, Word, Short, BCD<br>DWord, Long, LBCD | Read/Write |
| Count Bits (C)                                               | #C0000-#C01FF<br>#C000-#C01F<br>#C000-#C01E                                          | <b>Boolean</b><br>Byte, Word, Short, BCD DWord, Long,<br>LBCD | Read/Write |
| Link Relay (L)                                               | #L0000-#L07FF<br>#L000-#L07F<br>#L000-#L07E                                          | F Byte, Word, Short, BCD DWord, Long,                         |            |
| I/O Relay (X)                                                | #X0000-#X07FF Boolean<br>#X000-#X07F Byte, Word, Short, BCD DWor<br>#X000-#X07E LBCD |                                                               | Read/Write |
| I/O Relay (Y) #Y0000-#Y07F<br>#Y000-#Y07F<br>#Y000-#Y07E     |                                                                                      | <b>Boolean</b><br>Byte, Word, Short, BCD DWord, Long,<br>LBCD | Read/Write |
| Internal Relay (M)                                           | #M0000-#M07FF<br>#M000-#M07F<br>#M000-#M07E                                          | <b>Boolean</b><br>Byte, Word, Short, BCD DWord, Long,<br>LBCD | Read/Write |
| Specific Register (S)                                        | #S0000-#S03FF<br>#S0000-#S03FE                                                       | Byte, <b>Word</b> , Short, BCD DWord, Long, LBCD              | Read/Write |
| Timer/Present Value Register (N)                             | #N0000-#N01FF<br>#N0000-#N01FE                                                       | Byte, <b>Word</b> , Short, BCD DWord, Long, LBCD              | Read/Write |
| Link Register (R)                                            | #R0000-#R07FF<br>#R0000-#R07FE                                                       | Byte, <b>Word</b> , Short, BCD DWord, Long, LBCD              | Read/Write |
| Data Register (D)                                            | #D0000-#D2FFF<br>#D0000-#D2FFE                                                       | Byte, <b>Word</b> , Short, BCD DWord, Long, LBCD              | Read/Write |

## Memory Types Shown with the Multi-Point Marker

| File Register (B)                    | #B0000-#B1FFF<br>#B0000-#B1FFE                        | Byte, <b>Word</b> , Short, BCD DWord, Long, LBCD              | Read/Write |
|--------------------------------------|-------------------------------------------------------|---------------------------------------------------------------|------------|
| Extended I/O Relay (EX)              | #EX0000-<br>#EX07FF<br>#EX000-#EX07F<br>#EX000-#EX07E | <b>Boolean</b><br>Byte, Word, Short, BCD DWord, Long,<br>LBCD | Read/Write |
| Extended I/O Relay (EY)              | #Y0000-#Y07FF<br>#Y000-#Y07F<br>#Y000-#Y07E           | Boolean<br>Byte, Word, Short, BCD DWord, Long,<br>LBCD        | Read/Write |
| Extended Internal Relay (EM)         | #EM0000-<br>#EM1FFF<br>#EM000-#EM1FF<br>#EM000-#EM1FE | Boolean<br>Byte, Word, Short, BCD DWord, Long,<br>LBCD        | Read/Write |
| Extended Keep Relay (EK)             | #EK0000-<br>#EK0FFF<br>#EK000-#EK0FF<br>#EK000-#EK0FE | Boolean<br>Byte, Word, Short, BCD DWord, Long,<br>LBCD        | Read/Write |
| Extended Special Relay (EV)          | #EV0000-<br>#EV0FFF<br>#EV000-#EV0FF<br>#EV000-#EV0FE | Boolean<br>Byte, Word, Short, BCD DWord, Long,<br>LBCD        | Read/Write |
| Extended Timer Bits (ET)             | #ET0000-<br>#ET07FF<br>#ET000-#ET07F<br>#ET000-#ET07E | Boolean<br>Byte, Word, Short, BCD DWord, Long,<br>LBCD        | Read/Write |
| Extended Counter Bits (EC)           | #EC0000-<br>#EC07FF<br>#EC000-#EC07F<br>#EC000-#EC07E | Boolean<br>Byte, Word, Short, BCD DWord, Long,<br>LBCD        | Read/Write |
| Extended Link Relay (EL)             | #EL0000-#EL1FFF<br>#EL000-#EL1FF<br>#EL000-#EL1FE     | <b>Boolean</b><br>Byte, Word, Short, BCD DWord, Long,<br>LBCD | Read/Write |
| Extended Edge Direction (EP)         | #EP0000-#EP0FFF<br>#EP000-#EP0FF<br>#EP000-#EP0FE     | <b>Boolean</b><br>Byte, Word, Short, BCD DWord, Long,<br>LBCD | Read/Write |
| Extended Data Register (U)           | #U0000-#U7FFF<br>#U0000-#U7FFE                        | Byte, <b>Word</b> , Short, BCD DWord, Long,<br>LBCD           | Read/Write |
| Extended Timer/Counter Value (EN)    | #EN0000-<br>#EN07FF<br>#EN0000-<br>#EN07FE            | Byte, <b>Word</b> , Short, BCD DWord, Long,<br>LBCD           | Read/Write |
| Extended Setup Value Register<br>(H) | #H0000-#H07FF<br>#H0000-#H07FE                        | Byte, <b>Word</b> , Short, BCD DWord, Long, LBCD              | Read/Write |
| Extended Special Register            | #ES0000-<br>#ES07FF<br>#ES0000-<br>#ES07FE            | Byte, <b>Word</b> , Short, BCD DWord, Long,<br>LBCD           | Read/Write |

## Configuration Ladder for EN-I/F Ethernet Module

To make multiple connections to the Toyopuc PLC PC2/PC3, users must connect with different Port IDs in each client connection. To do this, the ports in the ladder program must be initialized. The example below shows how to initialize the Ethernet card for one connection port. The following parameters are assumed:

- 1. The Ethernet module link number is 3.
- 2. The PC IP address is being set to 192.168.1.1 (C0,A8,01,01).
- 3. The module allows 8 connections. This example specifies 1.
- 4. The port will be opened as "TCP," "passive partner unspecified."
- 5. The port number for the first connection is 1000h (4096).

8

- 6. The file memory 0th operand corresponds with data register D000.
- 7. Data Registers D0100-D0105 are used for writing file memory.

## Ladder for Initializing the Ethernet Card

|                     | [Start]            |            |                                                                                 |
|---------------------|--------------------|------------|---------------------------------------------------------------------------------|
| <br>  Value is 1/on |                    |            |                                                                                 |
| first scan          |                    |            |                                                                                 |
| Hvos                | FIL1 00 →          | DOOOOL     | → D0009H ] Clear Data                                                           |
| 1                   |                    | 0001h      | → D0000 ] Initial Request On                                                    |
| 1                   |                    | C0A80101   | → D0004 ] IP Address Assigned to the PLC                                        |
| Ì                   |                    | 0001h      | → D0006 ] Connection Used                                                       |
| 1                   |                    | 0200h      | → D0008 ] Indicates Unspecified TCP Partner Connection                          |
| Ì                   |                    | 1000h      | → D0009 ] Port Number for connection                                            |
|                     |                    |            |                                                                                 |
|                     |                    |            |                                                                                 |
| Flag to show        |                    |            |                                                                                 |
| link availability   |                    |            |                                                                                 |
| HV94 HP00 + H       |                    | 300Ch      | → D0100 ] Link 3 0Ch byte designation                                           |
|                     |                    | 2008h      | → D0101 ]D0004 designated                                                       |
|                     |                    | 0008h      | → D0102 ] File memory address 8 designated                                      |
|                     | Feed a serve       | D0100 D010 | 01 $\rightarrow$ D0102 ] Writing into file memory                               |
|                     |                    | 0001h      | → D0106 ] Non-reception timer value (1 Minute)                                  |
|                     |                    | 3002h      | → D0107 ] Link 3.2 bytes designated                                             |
|                     |                    | 220Ch      | → D0108 ]D0106 designated                                                       |
|                     |                    | 00E2h      | $\rightarrow$ D0109 ] File memory E2 operand designated                         |
| 1                   | Feed to the server | D0107 D010 | 08 $\rightarrow$ D0109 ] Writing non-reception timer value into the file memory |
|                     |                    | 3001h      | → D0103 ] Link 31 byte designated                                               |
|                     |                    | 2000h      | → D0104 ]D0000 designated                                                       |
| 1                   |                    | 0000h      | $\rightarrow$ D0105 ] File memory address 0 designated                          |
|                     | L[ SPW             | D0103 D010 | 04 → D0105 ] Writing into file memory                                           |

For more information, refer to the Toyopuc PC2 or PC3 EN-1/F Users Manual.

## Configuring the FL/ET-T-V2 Ethernet Module

Before the FL/ET-T-V2 card can be used for communications, it needs to be configured to use PCWIN. At this point, users should know how to configure PCWIN to connect to the PLC. For more information, refer to the *Toyopuc FL/ET-T-V2 Ethernet Module Users Manual*.

1. To start, open PCWIN.

| File Library Edit View Xchange CPU Monitor Setup Window ME-NET Tool Option Cad Help   Image: Set in the set in the set in the                              |
|----------------------------------------------------------------------------------------------------|
| <ul> <li>▶ PC3J USB cable connection</li> <li>▶ 770N ANDON SYSTE.</li> <li>▶ Ibrary</li> <li>▶ Project</li> <li>▶ Toject</li> <li>▶ Parameter</li> <li>▶ CPU Mode</li> <li>▶ CPU Status</li> <li>▶ IJO Module</li> <li>▶ Interrupt Menu</li> <li>▶ Link Parameter</li> <li>▶ Program name</li> <li>■ RUN Status at the Err</li> <li>&gt; Scan Time Timer</li> <li>▶ Program 1 -</li> <li>▶ LD</li> </ul>                                                                                                    |
| Library Project  Library Project  Cup Status  Cup Status  Cup Stat |
| Program2 -<br>Program3 -<br>PCW:                                                                                                    |

2. Read the existing program and parameters from the PLC by clicking on **CPU** | **Read Data**. Select the proper option.

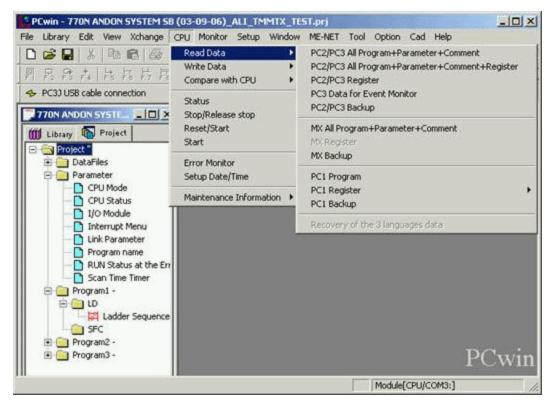

- 3. Once the ladder is loaded, click on **Project** | **Parameter** and then select **I/O Module**.
- 4. Verify that the Ethernet Card is configured in the PLC.

| I/O module setup             |                                                  | ×                               |
|------------------------------|--------------------------------------------------|---------------------------------|
|                              | 3 0 4 0 5 0 6 0 7<br>B 0 C 0 D 0 E               | Setup(S)<br>Current<br>value(C) |
| Slot No.(Z) Allocated Points | s Module Name                                    |                                 |
| 0 64                         | PC3JG-P(PNP)                                     |                                 |
| 1 00                         | Not implemented                                  |                                 |
| 2 00<br>3 00                 | Time chart module, computer link, Ethernet S-NET |                                 |
| 3 00                         | Not implemented                                  |                                 |
| 4 00                         | Not implemented                                  |                                 |
| 4 00<br>5 00<br>6 00<br>7 00 | Not implemented                                  |                                 |
| 6 00                         | Not implemented                                  |                                 |
| 7 00                         | Not implemented                                  |                                 |
|                              | OK Cancel                                        |                                 |

- 5. Click **OK** to close.
- 6. Click **Project** | **Parameter** and then double-click on **Link Parameter**.

| Link parar | C P2 ( |             |                  |               |
|------------|--------|-------------|------------------|---------------|
| 80.3       |        | o. Slot No. | Link module name |               |
| 1          | 0      | 0           | DLNK-M2          |               |
| 2          |        |             |                  | Link setup(S) |
| 3          | 100    | 3*          |                  |               |
| 4          |        |             |                  | Detail[D]     |
| 45678      |        | <b>-</b> -  |                  | (Preventer)   |
| 6          | 10     | 62          |                  |               |
| 7          |        | 1.1         |                  | All clear(C)  |
| 8          | 14.5   | 3. A        |                  |               |

7. In the **Program No.** field, select the program that the configuration will be placed in. Click **Link Setup**.

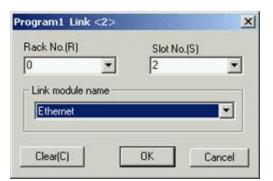

- 8. In the **ProgramName Link** dialog, select the **Rack No.** and **Slot No.** where the module is located.
- 9. In the Link module name field, select Ethernet from the drop-down list. Click OK.
- 10. In the Link Parameter Setup dialog, select the new link. Next, click the Detail button.
- 11. Enter the card's IP address in the **Own Node IP Address** field.

| Jwn Node IP Address : 0 . 0 . 0     | 0                                                                       |                     | ОК                         |
|-------------------------------------|-------------------------------------------------------------------------|---------------------|----------------------------|
|                                     | . •                                                                     |                     | Cancel                     |
| Set<br>Used Open Protocol           |                                                                         | Own Nod<br>Port No. | le Other Node<br>Table No. |
| Connection1 : TCP Active Open       | <u>-</u>                                                                | 0                   | 0                          |
| Connection2: TCP Active Open        | <u>*</u>                                                                | 0                   | 0                          |
| Connection3 : 🗖 TCP Active Open     | <u>-</u>                                                                |                     | 0                          |
| Connection4 : 🗂 TCP Active Open     | <u>-</u>                                                                | 0                   | 0                          |
| Connection5 : 🔽 TCP Active Open     | <u>_</u>                                                                | 0                   | 0                          |
| Connection6 : 🔽 TCP Active Open     | <u>*</u>                                                                | 0                   | 0                          |
| Connection7 :  TCP Active Open      | <u>-</u>                                                                | 0                   | 0                          |
| Connection8 : 🗖 TCP Active Open     | <u>*</u>                                                                |                     | 0                          |
| Other Node Table                    | Initialize                                                              |                     |                            |
| Timers                              | <ul> <li>Initialization based or<br/>initialized based on la</li> </ul> | 50.035              |                            |
| Sub-Net Mask and Gateway IP Address | <ul> <li>initialized based on Ir<br/>( Programming of Initi</li> </ul>  | al Sequence         | is necessary)              |

12. Check the **Used** checkbox for Connection1. Up to 8 connections can be configured.

13. In the **Open Protocol** field, select **TCP Destination Non-Specified Passive Open** from the drop-down list.

14. Enter the appropriate value in the **Own Node Port No**. field. In the example shown below, the number 4096 has been entered.

| Jwn Node IP Addres | s: 192.168.1.55                    |                  | L                    | OK                      |
|--------------------|------------------------------------|------------------|----------------------|-------------------------|
| 200                |                                    |                  |                      | Cancel                  |
| Set Used           | Open Protocol                      |                  | Own Node<br>Port No. | Other Node<br>Table No. |
| Connection1 : 🔽    | TCP Destination Non-Specified Pass | ive Open 💌       | 4096                 | 0                       |
| Connection2:       | TCP Active Open                    | ¥                | 0                    | 0                       |
| Connection3 : 🗖    | TCP Active Open                    | ¥                | 0                    | Ō                       |
| Connection4 :      | TCP Active Open                    | ¥                | 0                    | 0                       |
| Connection5:       | TCP Active Open                    | ¥                | 0                    | 0                       |
| Connection6 : 🗖    | TCP Active Open                    | ¥                | 0                    | 0                       |
| Connection7 :      | TCP Active Open                    | <u>*</u>         | 0                    | 0                       |
| Connection8 :      | TCP Active Open                    | <u>*</u>         | 0                    | 0                       |
| Other Noo          | de Table                           |                  |                      |                         |
| Time               | ers                                | ation based on l | ink Parame           |                         |

15. Now that the connection is configured, click **Sub-Net Mask and Gateway IP Address**. These values should be set by the IT Manager. For less complex networks, match the sub-net mask and gateway IP address that are configured in the PC's network configuration.

16. Click **OK** when finished.

|                | ually change the following parame<br>read the instruction manual carefu |
|----------------|-------------------------------------------------------------------------|
| Sub-Net Mask : | 255 . 255 . 255 . 0                                                     |
| C-1            | 192.168.1.0                                                             |

17. Click on **Timers**. This dialog allows the Ethernet connection to reset if a network error forces a dropped connection between the server and the device. By default, the Non-Reception Timer is set to Disable (which means permanent waiting).

| Timers                                                                                                    | × |
|----------------------------------------------------------------------------------------------------|---|
| There is no need to usually change the following parameters.<br>When changing them, read the instruction manual carefully. |   |
| Reset wait resending times                                                                                                 | 1 |
| C Disable                                                                                                    |   |
| Enable Resending Time: 10 [Times] (3-10)                                                                                   |   |
| Non-Reception Timer                                                                                                    | 7 |
| O Disable (means permanent waiting) Unit                                                                                   |   |
| C Enable Set Value : C [Sec] C [Min]                                                                                       |   |
| Response Timer : 6 [Sec] (1-255)                                                                                           |   |
| Resending Timer(Data): 5 [x100ms] (3-600)                                                                                  |   |
| Resending Timer(SYN/FIN): 5 [x100ms] (3-600)                                                                               |   |
| Close Timer: 10 [Sec] (2-60)                                                                                               |   |
| Packet alive Time : 10 [Times] (1-255)                                                                                     |   |
| IP Assembly Timer : 10 [Sec] (1-255)                                                                                       |   |
| OK Cancel                                                                                                    |   |

18. Under Non-Reception Timer, click Enable.

19. To set the timer resolution, enter a value in the **Set Value** field. Under **Unit**, select seconds or minutes. A value of less than a minute is recommended. This setting should not be faster than the poll rate.

20. Click **OK** to finish.

## Configuring the PC10G-CPU for Ethernet Communications

Before the PC10G-CPU can be used for Ethernet communications, it must be configured using PCWin version 10 or above. The following example first shows how to configure the built-in Ethernet port L2 and then shows how to connect to the PC with PCWin to the PC10G-CPU using a USB connection.

| <ol> <li>To start, open PCWIN.</li> </ol> | 1. | To start, | open | PCWIN. |
|-------------------------------------------|----|-----------|------|--------|
|-------------------------------------------|----|-----------|------|--------|

| PCwin - UNTITLE.PRJ                                            |                                         |
|----------------------------------------------------------------|-----------------------------------------|
| Eile Library Edit View Xchange ⊆PU Monitor Setup Window ME-NET | <u>T</u> ool <u>O</u> ption <u>C</u> ad |
| Help<br>D 🖆 🖬 👗 🖻 💼 🎒 🍞 💭 🖽 💽 🏭                                | &   → <\>                               |
|                                                                |                                         |
|                                                                |                                         |
| 1 Test Connection                                              |                                         |
|                                                                |                                         |
| 📶 Library 🚯 Project                                            |                                         |
| E- — Project "<br>                                             |                                         |
| Parameter                                                      |                                         |
| □ □ □ Program1 -                                               |                                         |
| LD Ladder Sequence                                             |                                         |
|                                                                |                                         |
| Program2 -                                                     |                                         |
| LD Ladder Sequence                                             |                                         |
|                                                                |                                         |
| 📄 💼 Program3 -                                                 |                                         |
| En En LD Ladder Sequence                                       |                                         |
|                                                                |                                         |
|                                                                |                                         |
|                                                                |                                         |
|                                                                | PCwin                                   |
| Mc                                                             | odule[ETHERNET]                         |

2. To setup the communication between PCWin and PC10G-CPU, click **Setup** | **Setup Communication Module**. If it is the first time configuring PCWin, select **Addition** and then make the selections as shown below.

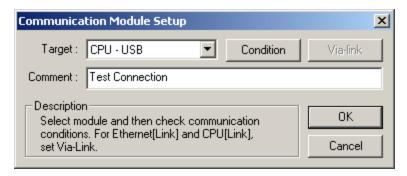

3. Next, make sure that the COM\_SERV icon (shown on the bottom right side of the screen) appears as shown below. The red icon indicates that the connection between PCWin and PC10G-CPU hasn't been established yet. There are two possible solutions:

- Check the cable connections.
- Reinstall the USB driver that came with the PCWin setup.

4. **Optional:** To monitor PC10G data from PCWin, go to the menu bar and click **Option | Configuration**. Then, select **Compatibility** and make the selections as shown in the image below.

| Configuration                                                                                                    | × |
|----------------------------------------------------------------------------------------------------|---|
| File Operation Define Shortcut key Library 3 languages Compatibility                                             |   |
| CPU mode                                                                                                    |   |
| PC10 Standard/PC3JG separate to enable the settings.                                                             |   |
| PC10 Extention to enable the settings.                                                                           |   |
| PC10 mode to enable the settings.                                                                                |   |
|                                                                                                    |   |
| The display form of the PC10 enhancing address is made interchangeable Ver.9.                                    |   |
| In case of PC10, as for I/O figure network figure equipment information memory you write to the both of 1 and 2. |   |
|                                                                                                    |   |
|                                                                                                    |   |
| OK Cancel                                                                                                    |   |

5. Back in the Project Window, select the **Project** tab. Then, click **Parameters** | **Link Parameter**.

| Lin | k param                              | eter se               | tup          |     |                                    | ×                                                                  |
|-----|--------------------------------------|-----------------------|--------------|-----|------------------------------------|--------------------------------------------------------------------|
|     | Program N<br>• P1<br>Link parar      | O P2                  |              |     | mpare( <u>P)</u><br>:work Drawing) | atic setting<br>vork Drawing)                                      |
| l   | _ink No.(L                           | ) Rack I              | No. Slot No. | Lin | k module name                      |                                                                    |
|     | 1<br>2<br>3<br>4<br>5<br>6<br>7<br>8 | •<br>•<br>•<br>•<br>• |              |     |                                    | Link setup( <u>S)</u><br>Detail( <u>D)</u><br>All clear( <u>C)</u> |
|     |                                      |                       |              | ОК  | Cancel                             |                                                                    |

- 6. Click Link setup(S) and make the following selections:
  - Rack No.(R) Built-in
  - Slot No. (S) L2 Link
  - Module Name Ethernet

7. Click **OK**.

| Program1 Link <1>               |                           | ×      |
|---------------------------------|---------------------------|--------|
| Rack No.( <u>R)</u><br>Built-in | Slot No.( <u>S)</u><br>L2 | •      |
| Link module name<br>Ethernet    |                           |        |
| Clear( <u>C</u> )               | ОК                        | Cancel |

8. Click **Detail(D)**. In this dialog, the following parameters may be specified:

- In **Own Node IP Address**, set the desired IP address of the Ethernet Port.
- In **Own Node Port No.**, set the desired Port Number. In this example, 4096 is used.

| Ethernet P1 L1 RBuilt-in 5                                                                                                    | ×                                         |  |  |
|----------------------------------------------------------------------------------------------------|-------------------------------------------|--|--|
| Own Node IP Address : 10 . 10 . 110 . 76                                                                                                    | OK<br>Cancel                              |  |  |
| Set                                                                                                    |                                           |  |  |
| Used Open Protocol                                                                                                    | Own Node Other Node<br>Port No. Table No. |  |  |
| Connection 1 🗹 TCP Destination Non-Specified Passive Open 💌                                                                                         | 4096 0                                    |  |  |
| Connection 2 🔲 TCP Active Open                                                                                                    | 0                                         |  |  |
| Connection 3 🔲 TCP Active Open                                                                                                    | 0                                         |  |  |
| Connection 4 🔲 TCP Active Open                                                                                                    | 0                                         |  |  |
| Connection 5 🔲 TCP Active Open                                                                                                    | 0                                         |  |  |
| Connection 6 🔲 TCP Active Open                                                                                                    | 0                                         |  |  |
| Connection 7 TCP Active Open                                                                                                    | 0 0                                       |  |  |
| Connection 8 🔲 TCP Active Open                                                                                                    | 0 0                                       |  |  |
| Other Node Table                                                                                                    |                                           |  |  |
| Immers       Initialization based on Link Parameter         Sub-Net Mask and Gateway IP Address       Initialized based on Initial Sequence Program |                                           |  |  |
|                                                                                                    |                                           |  |  |

9. Click **Sub-Net Mask and Gateway IP Address** and specify the desired subnet and gateway settings.

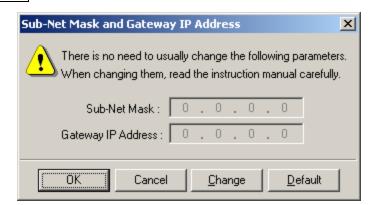

- 10. Once finished, click **OK**.
- 11. Click **OK** again. Then, click **Yes**.

| PCwin | ×                                                                                              |
|-------|------------------------------------------------------------------------------------------------|
| ♪     | Valid parameter has been set.<br>Initialization based on this parameter is selected. Is<br>OK? |
|       | Yes No                                                                                         |

12. Save the project. In this example, the name "TestProject" is used.

## **Transferring Configuration Settings to the PC10G-CPU**

1. Click CPU | Write Data | All Program+Parameter+Comment. Alternatively, click CPU | Write Data | Parameter. The invoked window should appear as shown below.

Note: If the CPU is in Run Mode, it will need to be stopped. To do so, click CPU | Stop/Release Stop.

| CPU Write Dat                                          | a second and a second second second second second second second second second second second second second second |  |  |  |
|--------------------------------------------------------|----------------------------------------------------------------------------------------------------|--|--|--|
| Program Write Preparation is Complete.                 |                                                                                                    |  |  |  |
| Execute Writing to CPU?                                |                                                                                                    |  |  |  |
| Confirmation of                                        | the data to write                                                                                                |  |  |  |
| Project :                                              | TESTPROJECT.PRJ                                                                                                  |  |  |  |
| Write Data :                                           | All Program+Parameter+Comment                                                                                    |  |  |  |
| ✓ Writes project data, at the same time.               |                                                                                                    |  |  |  |
| Writes I/O and Network Drawing data, at the same time. |                                                                                                    |  |  |  |
|                                                        | Yes No                                                                                                    |  |  |  |
|                                                        |                                                                                                    |  |  |  |
|                                                        |                                                                                                    |  |  |  |
|                                                        |                                                                                                    |  |  |  |

2. Once the download is complete, the following window should appear.

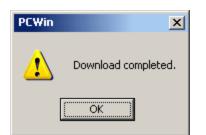

3. Power cycle the PC10G-CPU for the new settings to take effect.

## Data Type Description

| Data Tunc | Description                                                                    |
|-----------|--------------------------------------------------------------------------------|
| Data Type | Description                                                                    |
| Boolean   | Single bit                                                                     |
| Byte      | Unsigned 8-bit value                                                           |
|           |                                                                                |
|           | bit 0 is the low bit                                                           |
|           | bit 7 is the high bit                                                          |
| Word      | Unsigned 16-bit value                                                          |
|           |                                                                                |
|           | bit 0 is the low bit                                                           |
|           | bit 15 is the high bit                                                         |
| Short     | Signed 16-bit value                                                            |
|           |                                                                                |
|           | bit 0 is the low bit                                                           |
|           | bit 14 is the high bit                                                         |
|           | bit 15 is the sign bit                                                         |
| DWord     | Unsigned 32-bit value                                                          |
|           | bit 0 is the low bit                                                           |
|           | bit 31 is the high bit                                                         |
| 1         |                                                                                |
| Long      | Signed 32-bit value                                                            |
|           | bit 0 is the low bit                                                           |
|           | bit 30 is the high bit                                                         |
|           | bit 31 is the sign bit                                                         |
| BCD       | Two byte packed BCD                                                            |
| DCD       | Two byte packed beb                                                            |
|           | Value range is 0-9999. Behavior is undefined for values beyond this range.     |
| LBCD      | Four byte packed BCD                                                           |
|           |                                                                                |
|           | Value range is 0-99999999. Behavior is undefined for values beyond this range. |

## **Address Descriptions**

The Toyopuc PC3 driver supports the PC2 PLC, PC3 PLC and PC10G PLC. When configuring the OPC Server application, users must choose a PLC model type when defining a device connection. Based on that model selection, two different PLC data addressing modes will be available to access data within the PLC. Select a link from the following list to obtain specific address information for the model of interest.

## PC2/PC2 Interchange PC3 Device PC10G

## PC2/PC2 Interchange Mode Address Descriptions

When the PC2 model has been selected, the Toyopuc Computer Link Protocol supports the following addresses. These address types are only available when using a PC2 PLC or using a PC3 PLC in PC2 Interchange mode. For more information, refer to **Addressing Examples**.

**Note:** The valid address range of each memory type depends on the data type being accessed. Please refer to the Syntax and Data Types columns below. The valid range (syntax) is shown on the same line as the data type(s). For example, the valid range for Edge Relay is P0000-P01FF if the data type being accessed is Boolean. If the data type being accessed is byte, word, short or BCD, the valid range is P000-P01F. If the data type is DWord, Long or LBCD, the valid range is P000-P01E. The default data types for dynamically defined tags are shown in **bold**.

| Memory Type                   | Syntax                                                       | Data Type                                                      | Access     |
|-------------------------------|--------------------------------------------------------------|----------------------------------------------------------------|------------|
| Edge Relay (P)                | P0000-P01FF<br>P000-P01F<br>P000-P01E                        | Boolean<br>Byte*, Word, Short, BCD<br>DWord, Long, LBCD        | Read/Write |
| Keeping Relay (K)             | K0000-K02FF<br>K000-K02F<br>K000-K02E                        | Boolean<br>Byte*, Word, Short, BCD<br>DWord, Long, LBCD        | Read/Write |
| Specific Relay (V)            | V0000-V00FF<br>V000-V0F<br>V000-V0E                          | <b>Boolean</b><br>Byte*, Word, Short, BCD<br>DWord, Long, LBCD | Read/Write |
| Timer Bits (T)                | T0000-T01FF<br>T000-T01F<br>T000-T01E                        | <b>Boolean</b><br>Byte*, Word, Short, BCD<br>DWord, Long, LBCD | Read/Write |
| Count Bits (C)                | C0000-C01FF<br>C000-C01F<br>C000-C01E                        | <b>Boolean</b><br>Byte*, Word, Short, BCD<br>DWord, Long, LBCD | Read/Write |
| Link Relay (L)                | L0000-L07FF<br>L000-L07F<br>L000-L07E                        | <b>Boolean</b><br>Byte*, Word, Short, BCD<br>DWord, Long, LBCD | Read/Write |
| I/O Relay (X)                 | X0000-X07FF<br>X000-X07F<br>X000-X07E                        | Boolean<br>Byte*, Word, Short, BCD<br>DWord, Long, LBCD        | Read/Write |
| I/O Relay (Y)                 | Y0000-Y07FF<br>Y000-Y07F<br>Y000-Y07E                        | Boolean<br>Byte*, Word, Short, BCD<br>DWord, Long, LBCD        | Read/Write |
| Internal Relay (M)            | M0000-M07FF<br>M000-M07F<br>M000-M07E                        | <b>Boolean</b><br>Byte*, Word, Short, BCD<br>DWord, Long, LBCD | Read/Write |
| Specific Register (S)         | S0000.0S0000.F-S03FF.0S03FF.F<br>S0000-S03FF<br>S0000-S03FE  | Boolean<br>Byte*, Word, Short, BCD<br>DWord, Long, LBCD        | Read/Write |
| Present Value Register<br>(N) | N0000.0N0000.F-N01FF.0N01FF.F<br>N0000-N01FF<br>N0000-N01FE  | Boolean<br>Byte*, Word, Short, BCD<br>DWord, Long, LBCD        | Read/Write |
| Link Register (R)             | R0000.0R0000.F-R07FF.0R07FF.F<br>R0000-R07FF<br>R0000-R07FE  | Boolean<br>Byte*, Word, Short, BCD<br>DWord, Long, LBCD        | Read/Write |
| Data Register (D)             | D0000.0D0000.F-D02FFF.0D2FFF.F<br>D0000-D2FFF<br>D0000-D2FFE | Boolean<br>Byte*, Word, Short, BCD<br>DWord, Long, LBCD        | Read/Write |

| File Register (B) | B0000.0B0000.F-B01FFF.0B1FFF.F | Boolean                         | Read/Write |
|-------------------|--------------------------------|---------------------------------|------------|
|                   | B0000-B1FFF                    | Byte*, <b>Word</b> , Short, BCD |            |
|                   | B0000-B1FFE                    | DWord, Long, LBCD               |            |

## \*Low/High Byte Modifier

An optional Low (L) or High (H) byte modifier can be appended to any address. This modifier instructs the driver that the low or high byte of the address word is requested. For more information, refer to **Addressing Examples**.

**Note:** When adding a static tag with a low/high byte modifier, the data type must be set to Byte. For more information on static vs. dynamic tags consult the OPC Server's online documentation.

## Multi-Point Read Support

Multi-point read support allows the Toyopuc Ethernet driver to read data from multiple memory types (based on program number) in a single request. The multi-point read function is available for both the PC3 and PC2 models and can be used across HPC Link or FL-net modules using relay routing. *For more information, refer to Multi-Point Read Support.* 

## Diagnostics Tags

The Diagnostics Tags provide information on how the Toyopuc Ethernet driver is performing. *For more information, refer to Diagnostic Tags.* 

## Array Support

All memory types support arrays, which can be of any data type. Only the following exceptions apply:

- 1. Byte arrays are not supported (this also means that low/high byte modifiers cannot be used with array syntax).
- 2. Boolean arrays are not supported for bit within word type addresses. For example, addresses like 'S0000.0' cannot be used with array notation. Discrete types support Boolean arrays.
- 3. Multi-point read is not supported for arrays.

The array size cannot exceed the internal block size of 512 bytes. Array syntax is specified by adding '[r]' (rows) or '[r][c]' at the end of the address string. [r]: rows, [c]: columns.

## **Addressing Examples**

- 1. Request 'Specific Relay FF' from program 1 --> P1-VFF.
- 2. Request High Byte of 'Data Register 10' --> D10H.
- 3. Request 'Data Register 1000' --> D1000.
- 4. Request Long value (2 consecutive 16 bit registers) starting at 'Link Register 7E' in program 1 --> P1-L7E@LONG (set data type to Long for static tags, or append '@LONG' to address for dynamic tags. For more information on static vs. dynamic tags consult the OPC Server online Help.
- Request 20 bits starting at 'I/O Relay 256' --> X0256[20](set data type to BOOLEAN for static tags, or append '@BOOLEAN' to address for dynamic tags).
- Request 24 bits starting at 'Edge Relay 100' --> P0100[4][6](set data type to BOOLEAN for static tags, or append '@BOOLEAN' to address for dynamic tags).
- 7. Request 16 words starting at 'Specific Register 64' --> S0064[4][4].
- Request 50 LBCDs starting at 'File Register 6' --> B0006[50](set data type to LBCD for static tags, or append '@LBCD' to address for dynamic tags).

## **PC3 Address Descriptions**

When the PC3 model has been selected, the Toyopuc Computer Link Protocol supports the following addresses. These address types are only available when using a PC3 PLC. For more information, refer to <u>Addressing</u> <u>Examples</u>. **Note:** The valid address range of each memory type depends on the data type being accessed. Please refer to the Syntax and Data Types columns below. The valid range (syntax) is shown on the same line as the data type(s). For example, the valid range for Edge Relay is P0000-P01FF if the data type being accessed is Boolean. If the data type being accessed is byte, word, short or BCD, the valid range is P000-P01F. If the data type is DWord, Long or LBCD, the valid range is P000-P01E. The default data types for dynamically defined tags are shown in **bold**.

| Memory Type            | Syntax*                        | Data Type                           | Access      |
|------------------------|--------------------------------|-------------------------------------|-------------|
| Edge Relay (P)         | P0000-P01FF                    | Boolean                             | Read/Write  |
|                        | P000-P01F                      | Byte**, Word, Short,                |             |
|                        | P000-P01E                      | BCD                                 |             |
|                        |                                | DWord, Long, LBCD                   | -           |
| Keeping Relay (K)      | K0000-K02FF                    | Boolean                             | Read/Write  |
|                        | K000-K02F                      | Byte**, Word, Short,                |             |
|                        | K000-K02E                      | BCD                                 |             |
|                        |                                | DWord, Long, LBCD                   | -           |
| Specific Relay (V)     | V0000-V00FF                    | Boolean                             | Read/Write  |
|                        | V000-V0F<br>V000-V0E           | Byte**, Word, Short,                |             |
|                        | V000-V0E                       | BCD                                 |             |
| Time on Dite (T)       |                                | DWord, Long, LBCD                   | Deed (Muite |
| Timer Bits (T)         | T0000-T01FF                    | Boolean                             | Read/Write  |
|                        | T000-T01F                      | Byte**, Word, Short,                |             |
|                        | T000-T01E                      | BCD                                 |             |
| Course Dite (C)        |                                | DWord, Long, LBCD                   | Deed (Muite |
| Count Bits (C)         | C0000-C01FF<br>C000-C01F       | Boolean                             | Read/Write  |
|                        | C000-C01F<br>C000-C01E         | Byte**, Word, Short,                |             |
|                        | C000-C01E                      | BCD                                 |             |
|                        |                                | DWord, Long, LBCD                   |             |
| Link Relay (L)         | L0000-L07FF                    | Boolean                             | Read/Write  |
|                        | L000-L07F                      | Byte**, Word, Short,                |             |
|                        | L000-L07E                      | BCD                                 |             |
|                        |                                | DWord, Long, LBCD                   |             |
| I/O Relay (X)          | X0000-X07FF                    | Boolean                             | Read/Write  |
|                        | X000-X07F                      | Byte**, Word, Short,                |             |
|                        | X000-X07E                      | BCD                                 |             |
|                        |                                | DWord, Long, LBCD                   |             |
| I/O Relay (Y)          | Y0000-Y07FF                    | Boolean                             | Read/Write  |
|                        | Y000-Y07F                      | Byte**, Word, Short,                |             |
|                        | Y000-Y07E                      | BCD                                 |             |
|                        |                                | DWord, Long, LBCD                   |             |
| Internal Relay (M)     | M0000-M07FF                    | Boolean                             | Read/Write  |
|                        | M000-M07F                      | Byte**, Word, Short,                |             |
|                        | M000-M07E                      | BCD                                 |             |
|                        |                                | DWord, Long, LBCD                   |             |
| Specific Register (S)  | S0000.0S0000.F-S03FF.0S03FF.F  | Boolean                             | Read/Write  |
|                        | S0000-S03FF<br>S0000-S03FE     | Byte**, <b>Word</b> , Short,<br>BCD |             |
|                        | 30000-3031 E                   | DWord, Long, LBCD                   |             |
| Present Value Register | N0000.0N0000.F-N01FF.0N01FF.F  | Boolean                             | Read/Write  |
| (N)                    | N0000-N01FF                    | Byte**, Word, Short,                | Redu/ White |
|                        | N0000-N01FE                    | BCD                                 |             |
|                        |                                | DWord, Long, LBCD                   |             |
| Link Register (R)      | R0000.0R0000.F-R07FF.0R07FF.F  | Boolean                             | Read/Write  |
| LINK REGISTER (K)      | R0000-R07FF                    | Byte**, Word, Short,                | Reau/ Write |
|                        | R0000-R07FE                    | BCD                                 |             |
|                        |                                | DWord, Long, LBCD                   |             |
| Data Register (D)      | D0000.0D0000.F-D02FFF.0D2FFF.F | Boolean                             | Read/Write  |
|                        | D0000-D2FFF                    | Byte**, Word, Short,                | Read/ Write |
|                        | D0000-D2FFE                    | BCD                                 |             |
|                        |                                | DWord, Long, LBCD                   |             |
| File Register (B)      | B0000.0B0000.F-B01FFF.0B1FFF.F | Boolean                             | Read/Write  |
|                        | B0000B1FFF                     | Byte**, Word, Short,                | Read/ Write |
|                        | B0000B1FFE                     | BCD                                 |             |
|                        | DOUDDITE                       | DWord, Long, LBCD                   |             |
|                        |                                |                                     |             |

| Extended I/O Relay (EX)         | EX0000-EX07FF                   | Boolean                                | Read/Write  |
|---------------------------------|---------------------------------|----------------------------------------|-------------|
|                                 | EX000-EX07F                     | Byte**, Word, Short,                   |             |
|                                 | EX000-EX07E                     | BCD                                    |             |
|                                 |                                 | DWord, Long, LBCD                      |             |
| Extended I/O Relay (EY)         | EY0000-EY07FF                   | Boolean                                | Read/Write  |
|                                 | EY000-EY07F                     | Byte**, Word, Short,                   |             |
|                                 | EY000-EY07E                     | BCD                                    |             |
|                                 |                                 | DWord, Long, LBCD                      |             |
| Extended Internal Relay         | EM0000-EM1FFF                   | Boolean                                | Read/Write  |
| (EM)                            | EM000-EM1FF                     | Byte**, Word, Short,                   |             |
|                                 | EM000-EM1FE                     | BCD                                    |             |
|                                 |                                 | DWord, Long, LBCD                      |             |
| Extended Keep Relay (EK)        | EK0000-EK0FFF                   | Boolean                                | Read/Write  |
|                                 | EK000-EK0FF                     | Byte**, Word, Short,                   |             |
|                                 | EK000-EK0FE                     | BCD                                    |             |
|                                 |                                 | DWord, Long, LBCD                      |             |
| Extended Special Relay          | EV0000-EV0FFF                   | Boolean                                | Read/Write  |
| . ,                             | EV000-EV0FF                     | Byte**, Word, Short,                   | Redu/ Write |
| (EV)                            | EV000-EV0FE                     |                                        |             |
|                                 | EVUUU-EVUFE                     | BCD                                    |             |
|                                 |                                 | DWord, Long, LBCD                      |             |
| Extended Timer Bits (ET)        | ET0000-ET07FF                   | Boolean                                | Read/Write  |
|                                 | ET000-ET07F                     | Byte**, Word, Short,                   |             |
|                                 | ET000-ET07E                     | BCD                                    |             |
|                                 |                                 | DWord, Long, LBCD                      |             |
| Extended Counter Bits           | EC0000-EC07FF                   | Boolean                                | Read/Write  |
| (EC)                            | EC000-EC07F                     | Byte**, Word, Short,                   |             |
|                                 | EC000-EC07E                     | BCD                                    |             |
|                                 |                                 | DWord, Long, LBCD                      |             |
| Extended Link Relay (EL)        | EL0000-EL1FFF                   | Boolean                                | Read/Write  |
|                                 | EL000-EL1FF                     | Byte**, Word, Short,                   |             |
|                                 | EL000-EL1FE                     | BCD                                    |             |
|                                 |                                 | DWord, Long, LBCD                      |             |
| Extended Edge Direction         | EP0000-EP0FFF                   | Boolean                                | Read/Write  |
| (EP)                            | EP000-EP0FF                     | Byte**, Word, Short,                   | Reddy Write |
|                                 | EP000-EP0FE                     | BCD                                    |             |
|                                 |                                 | DWord, Long, LBCD                      |             |
| Extended Data Register          | U0000.0U0000.F -U07FFF.0U7FFF.F | Boolean                                | Read/Write  |
| -                               | U0000-U7FF                      | Byte**, <b>Word</b> , Short,           | Redu/ Write |
| (U)                             | U0000-U7FFE                     | BCD                                    |             |
|                                 | 00000-07FE                      | DWord, Long, LBCD                      |             |
|                                 |                                 | , 3,                                   |             |
| Extended Timer/Counter          | EN0000.0EN0000.F-               | Boolean                                | Read/Write  |
| Value (EN)                      | EN07FF.0EN07FF.F                | Byte**, <b>Word</b> , Short,           |             |
|                                 | EN0000-EN07FF                   | BCD                                    |             |
|                                 | EN0000-EN07FE                   | DWord, Long, LBCD                      |             |
| Extended Setup Value            | H0000.0H0000.F-H07FF.0H07FF.F   | Boolean                                | Read/Write  |
| Register (H)                    | H0000-H07FF                     | Byte**, <b>Word</b> , Short,           |             |
|                                 | H0000-H07FE                     | BCD                                    |             |
|                                 |                                 | DWord, Long, LBCD                      |             |
| Extended Special                | ES0000.0ES0000.F-               | Boolean                                | Read/Write  |
| Register (ES)                   | ES07FF.0ES07FF.F                | Byte**, Word, Short,                   |             |
|                                 | ES0000-ES07FF                   | BCD                                    |             |
|                                 | ES0000-ES07FE                   | DWord, Long, LBCD                      |             |
| Extended Input Relay (GX)       | GX0000-GXFFFF                   | Boolean                                | Read/Write  |
|                                 | GX000-GX0FFF                    | Byte**, Word, Short,                   |             |
|                                 | GX000-GX0FFE                    | BCD                                    |             |
|                                 |                                 | DWord, Long, LBCD                      |             |
| Extended Output Relay           |                                 | -                                      | Road /Write |
| LI XLEUGEG UHDDIT REIAV         | GY0000-GYFFFF                   | <b>Boolean</b><br>Byte**, Word, Short, | Read/Write  |
|                                 |                                 | DVIET WORD Short                       |             |
| (GY)                            | GY000-GY0FFF                    | -                                      |             |
| . ,                             | GY000-GY0FFF<br>GY000-GY0FFE    | BCD                                    |             |
| (GY)                            | GY000-GY0FFE                    | BCD<br>DWord, Long, LBCD               |             |
| (GY)<br>Extended Internal Relay |                                 | BCD                                    | Read/Write  |
| (GY)                            | GY000-GY0FFE                    | BCD<br>DWord, Long, LBCD               | Read/Write  |
| (GY)<br>Extended Internal Relay | GY000-GY0FFE<br>GM0000-GMFFFF   | BCD<br>DWord, Long, LBCD<br>Boolean    | Read/Write  |

|  | DWord, Long, LBCD |  |
|--|-------------------|--|
|  |                   |  |

## \*Syntax

Addresses should be prefixed with "P1-", "P2-" or "P3-" to denote which PLC program in the PC3 contains the desired address. For example, to read data register D10 from program 2 in the PC3, use the following address syntax: P2-D10. If the device is in PC2 Interchange mode, use "P1-" to reference data.

**Note:** The extended addresses do not use the "P1-", "P2-", or "P3-" program indicator. If that is done, an error message will be generated in the OPC server message window. Extended addresses must be entered without any program number. For example, to request Extended I/O Relay (EX) 6FF, use the following syntax: EX6FF.

## **\*\*Low/High Byte Modifier**

An optional Low (L) or High (H) byte modifier can be appended to any address. This modifier instructs the driver that the low or high byte of the address word is requested. For more information, refer to **Addressing Examples**.

**Note:** When adding a static tag with a low/high byte modifier, the data type must be set to Byte. For more information on static vs. dynamic tags, consult the OPC Server online help.

## **Multi-Point Read Support**

Multi-point read support allows the Toyopuc Ethernet driver to read data from multiple memory types (based on program number) in a single request. The multi-point read function is available for both the PC3 and PC2 models and can be used across HPC Link or FL-net modules using relay routing. *For more information, refer to Multi-Point Read Support*.

## **Diagnostics Tags**

The Diagnostics Tags provide information on how the Toyopuc PC3/PC2 Ethernet driver is performing. For more information, refer to **Diagnostic Tags**.

## Array Support

All memory types support arrays, which can be of any data type. Only the following exceptions apply:

- Byte arrays are not supported (this also means that low/high byte modifiers cannot be used with array syntax).
- Boolean arrays are not supported for bit within word type addresses. For example, addresses like 'S0000.0' cannot be used with array notation. Discrete types support Boolean arrays.
- Multi-point read is not supported for arrays.

The array size cannot exceed the internal block size of 512 bytes. Array syntax is specified by adding '[r]' (rows) or '[r][c]' at the end of the address string. [r]: rows, [c]: columns.

## **Addressing Examples**

- 1. Request 'Specific Relay FF' from program 1 --> P1-VFF.
- 2. Request High Byte of 'Data Register 10' from program 2 --> P2-D10H.
- 3. Request Data Register 1000 from program 3 --> P3-D1000.
- 4. Request Extended I/O Relay 6FF --> EX6FF.
- Request Long value (2 consecutive 16 bit registers) starting at 'Link Register 7E' in program 1 --> P1-L7E@LONG (set data type to Long for static tags, or append '@LONG' to address for dynamic tags. For more information on static vs. dynamic tags consult the OPC Server online Help.
- 6. Request 20 bits starting at 'I/O Relay 256' from program 2 --> P2-X0256[20] (set data type to BOOLEAN for static tags, or append '@BOOLEAN' to address for dynamic tags).
- Request 24 bits starting at 'Edge Relay 100' from program 1 --> P1-P0100[4][6] (set data type to BOOLEAN for static tags, or append '@BOOLEAN' to address for dynamic tags).
- 8. Request 16 words starting at 'Specific Register 64' from program 3 --> P3-S0064[4][4].
- 9. Request 50 LBCDs starting at 'File Register 6' from program 1 --> P1-B0006[50](set data type to LBCD for static tags, or append '@LBCD' to address for dynamic tags).

## PC10G Address Descriptions

When the PC10G model has been selected, the Toyopuc Computer Link Protocol supports the following addresses. These address types are only available when using a PC10G PLC. For more information, refer to **Addressing Examples**.

Note 1: The PC10G model also accepts arrays. For example, U0000[2][2].

**Note 2:** The valid address range of each memory type depends on the data type being accessed. Please refer to the Syntax and Data Types columns below. The valid range (syntax) is shown on the same line as the data type (s). For example, the valid range for Edge Relay is P0000-P01FF if the data type being accessed is Boolean. If the data type being accessed is byte, word, short or BCD, the valid range is P000-P01F. If the data type is DWord, Long or LBCD, the valid range is P000-P01E. The default data types for dynamically defined tags are shown in **bold**.

| Memory Type           | Syntax*       | Data Type                        | Access     |
|-----------------------|---------------|----------------------------------|------------|
| Edge Relay (P)        | P000-P1FF     | Boolean                          | Read/Write |
|                       | P00-P1F       | Byte**, Word, Short, BCD         |            |
|                       | P00-P1E       | DWord, Long, LBCD                |            |
| Edge Relay (P)        | P1000-P17FF   | Boolean                          | Read/Write |
|                       | P100-P17F     | Byte**, Word, Short, BCD         |            |
|                       | P100-P17E     | DWord, Long, LBCD                |            |
| Keeping Relay (K)     | K000-K2FF     | Boolean                          | Read/Write |
|                       | K00-K0F       | Byte**, Word, Short, BCD         |            |
|                       | K00-K0E       | DWord, Long, LBCD                |            |
| Specific Relay (V)    | V00-VFF       | Boolean                          | Read/Write |
|                       | V0-VF         | Byte**, Word, Short, BCD         |            |
|                       | V0-VE         | DWord, Long, LBCD                |            |
| Specific Relay (V)    | V1000-V17FF   | Boolean                          | Read/Write |
|                       | V100-V17F     | Byte**, Word, Short, BCD         |            |
|                       | V100-V17E     | DWord, Long, LBCD                |            |
| Timer Bits (T)        | T000-T1FF     | Boolean                          | Read/Write |
|                       | T00-T1F       | Byte**, Word, Short, BCD         |            |
|                       | T00-T1E       | DWord, Long, LBCD                |            |
| Timer Bits (T)        | T1000-T17FF   | Boolean                          | Read/Write |
|                       | T100-T17F     | Byte**, Word, Short, BCD         |            |
|                       | T100-T17E     | DWord, Long, LBCD                |            |
| Count Bits (C)        | C000-C1FF     | Boolean                          | Read/Write |
|                       | C00-C1F       | Byte**, Word, Short, BCD         |            |
|                       | C00-C1E       | DWord, Long, LBCD                |            |
| Count Bits (C)        | C1000-C17FF   | Boolean                          | Read/Write |
|                       | C100-C17F     | Byte**, Word, Short, BCD         |            |
|                       | C100-C17E     | DWord, Long, LBCD                |            |
| Link Relay (L)        | L000-L7FF     | Boolean                          | Read/Write |
|                       | L00-L7F       | Byte**, Word, Short, BCD         |            |
|                       | L00-L7E       | DWord, Long, LBCD                |            |
| Link Relay (L)        | L1000-L2FFF   | Boolean                          | Read/Write |
|                       | L100-L2FF     | Byte**, Word, Short, BCD         |            |
|                       | L100-L2FE     | DWord, Long, LBCD                |            |
| I/O Relay (X)         | X000-X7FF     | Boolean                          | Read/Write |
|                       | X00-X7F       | Byte**, Word, Short, BCD         |            |
|                       | X00-X7E       | DWord, Long, LBCD                |            |
| I/O Relay (Y)         | Y000-Y7FF     | Boolean                          | Read/Write |
| . , , , ,             | Y00-Y7F       | Byte**, Word, Short, BCD         |            |
|                       | Y00-Y7E       | DWord, Long, LBCD                |            |
| Internal Relay (M)    | M000-M7FF     | Boolean                          | Read/Write |
|                       | M00-M7F       | Byte**, Word, Short, BCD         |            |
|                       | M00-M7E       | DWord, Long, LBCD                |            |
| Internal Relay (M)    | M1000-M17FF   | Boolean                          | Read/Write |
| , , ,                 | M100-M17F     | Byte**, Word, Short, BCD         |            |
|                       | M100-M17E     | DWord, Long, LBCD                |            |
| Specific Register (S) | S000.0-S3FF.F | Boolean                          | Read/Write |
|                       | S000-S3FF     | Byte**, <b>Word</b> , Short, BCD |            |

25

|                                      | S000-S3FE                                           | DWord, Long, LBCD                                                       |            |
|--------------------------------------|-----------------------------------------------------|-------------------------------------------------------------------------|------------|
| Specific Register (S)                | S1000.0-S13FF.F<br>S1000-S13FF                      | Boolean<br>Byte**, Word, Short, BCD                                     | Read/Write |
| Present Value Register               | S1000-S13FE<br>N000.0-N1FF.F                        | DWord, Long, LBCD Boolean                                               | Read/Write |
| (N)                                  | N000-N1FF<br>N000-N1FE                              | Byte**, <b>Word</b> , Short, BCD<br>DWord, Long, LBCD                   |            |
| Present Value Register<br>(N)        | N1000.0-N17FF.F<br>N1000-N17FF<br>N1000-N17FE       | Boolean<br>Byte**, Word, Short, BCD<br>DWord, Long, LBCD                | Read/Write |
| Link Register (R)                    | R000.0-R7FF.F<br>R000-R7FF<br>R000-R7FE             | Boolean<br>Byte**, Word, Short, BCD<br>DWord, Long, LBCD                | Read/Write |
| Data Register (D)                    | D0000.0-D2FFF.F<br>D0000-D2FFF<br>D0000-D2FFE       | Boolean<br>Byte**, Word, Short, BCD<br>DWord, Long, LBCD                | Read/Write |
| FB Escape Area (JL)                  | JL0000.0-JL1FFF.F<br>JL0000-JL1FFF<br>JL0000-JL1FFE | Boolean<br>Byte**, Word, Short, BCD<br>DWord, Long, LBCD                | Read/Write |
| SFC (JS)                             | JS0000.0-JSFFF.F<br>JS0000-JSFFF<br>JS0000-JSFFE    | Boolean<br>Byte**, Word, Short, BCD<br>DWord, Long, LBCD                | Read/Write |
| Extended I/O Relay<br>(EX)           | EX000-EX7FF<br>EX00-EX7F<br>EX00-EX7E               | Boolean<br>Byte**, Word, Short, BCD<br>DWord, Long, LBCD                | Read/Write |
| Extended I/O Relay<br>(EY)           | EY000-EY7FF<br>EY00-EY7F<br>EY00-EY7E               | <b>Boolean</b><br>Byte**, Word, Short, BCD<br>DWord, Long, LBCD         | Read/Write |
| Extended Internal Relay<br>(EM)      | EM0000-EM1FFF<br>EM000-EM1FF<br>EM000-EM1FE         | <b>Boolean</b><br>Byte**, Word, Short, BCD<br>DWord, Long, LBCD         | Read/Write |
| Extended Keep Relay<br>(EK)          | EK000-EKFFF<br>EK00-EKFF<br>EK00-EKFE               | <b>Boolean</b><br>Byte**, Word, Short, BCD<br>DWord, Long, LBCD         | Read/Write |
| Extended Special Relay<br>(EV)       | EV000<br>EV00-EVFF<br>EV00-EVFE                     | <b>Boolean</b><br>Byte**, Word, Short, BCD<br>DWord, Long, LBCD         | Read/Write |
| Extended Timer Bits<br>(ET)          | ET000-ET7FF<br>ET00-ET7F<br>ET00-ET7E               | <b>Boolean</b><br>Byte**, Word, Short, BCD<br>DWord, Long, LBCD         | Read/Write |
| Extended Counter Bits<br>(EC)        | EC000-EC7FF<br>EC00-EC7F<br>EC00-EC7E               | <b>Boolean</b><br>Byte**, Word, Short, BCD<br>DWord, Long, LBCD         | Read/Write |
| Extended Link Relay<br>(EL)          | EL0000-EK1FFF<br>EL000-EK1FF<br>EL000-EK1FE         | <b>Boolean</b><br>Byte**, Word, Short, BCD<br>DWord, Long, LBCD         | Read/Write |
| Extended Edge Direction<br>(EP)      | EP000-EPFF<br>EP00-EPFF<br>EP00-EPFE                | <b>Boolean</b><br>Byte**, Word, Short, BCD<br>DWord, Long, LBCD         | Read/Write |
| Extended Data Register<br>(U)        | U000000-U1FFFF.F<br>U00000-U1FFFF<br>U00000-U1FFFE  | <b>Boolean</b><br>Byte**, <b>Word</b> , Short, BCD<br>DWord, Long, LBCD | Read/Write |
| Extended Timer/Counter<br>Value (EN) | EN0000-EN7FFF<br>EN000-EN7FF<br>EN000-EN7FE         | <b>Boolean</b><br>Byte**, <b>Word</b> , Short, BCD<br>DWord, Long, LBCD | Read/Write |
| Extended Setup Value<br>Register (H) | H0000-H7FFF<br>H000-H7FF<br>H000-H7FE               | <b>Boolean</b><br>Byte**, <b>Word</b> , Short, BCD<br>DWord, Long, LBCD | Read/Write |
| Extended Special Register<br>(ES)    | ES0000-ES7FFF<br>ES000-ES7FF<br>ES000-ES7FE         | <b>Boolean</b><br>Byte**, <b>Word</b> , Short, BCD<br>DWord, Long, LBCD | Read/Write |
| Extended Input Relay                 | GX0000-GXFFFF                                       | Boolean                                                                 | Read/Write |

| (GX)                             | GX000-GXFFF<br>GX000-GXFFE                                     | Byte***, Word, Short, BCD<br>DWord, Long, LBCD                          |            |
|----------------------------------|----------------------------------------------------------------|-------------------------------------------------------------------------|------------|
| Extended Output Relay<br>(GY)    | GY0000-GYFFF<br>GY000-GYFFF<br>GY000-GYFFE                     | Boolean<br>Byte**, Word, Short, BCD<br>DWord, Long, LBCD                | Read/Write |
| Extended Internal Relay<br>(GM)  | GM0000-GMFFFF<br>GM000-GMFFF<br>GM000-GMFFE                    | Boolean<br>Byte**, Word, Short, BCD<br>DWord, Long, LBCD                | Read/Write |
| Extended Buffer Register<br>(EB) | EB00000.0EB3FFFF.F<br>EB00000-EB3FFFF<br>EB00000-EB3FFFE       | <b>Boolean</b><br>Byte**, <b>Word</b> , Short, BCD<br>DWord, Long, LBCD | Read/Write |
| Extended Flash Register<br>(FR)  | FR000000.0FR1FFFFF.F<br>FR000000-FR1FFFFF<br>FR000000-FR1FFFFE | <b>Boolean</b><br>Byte**, <b>Word</b> , Short, BCD<br>DWord, Long, LBCD | Read/Write |

## \*Syntax

Addresses should be prefixed with "P1-", "P2-" or "P3-" to denote which PLC program in the PC3 contains the desired address. For example, to read data register D10 from program 2 in the PC3, use the following address syntax: P2-D10. If the device is in PC2 Interchange mode, use "P1-" to reference data.

**Note:** The extended addresses do not use the "P1-", "P2-", or "P3-" program indicator. If that is done, an error message will be generated in the OPC server message window. Extended addresses must be entered without any program number. For example, to request Extended I/O Relay (EX) 6FF, use the following syntax: EX6FF.

## \*\*Low/High Byte Modifier

An optional Low (L) or High (H) byte modifier can be appended to any address. This modifier instructs the driver that the low or high byte of the address word is requested. For more information, refer to **Addressing Examples**.

**Note:** When adding a static tag with a low/high byte modifier, the data type must be set to Byte. For more information on static vs. dynamic tags, consult the OPC Server's online documentation.

## Multi-Point Read Support

Multi-point read support allows the Toyopuc Ethernet driver to read data from multiple memory types (based on program number) in a single request. The multi-point read function is available for the PC10G model and can be used across HPC Link or FL-net modules using relay routing.For more information, refer to <u>Multi-Point Read</u> <u>Support</u>.

## **Diagnostics Tags**

Diagnostics tags provide information on how the Toyopuc PC3/PC2 Ethernet driver is performing. For more information, refer to Diagnostic Tags.

## Array Support

All memory types support arrays, which can be of any data type. The following exceptions apply:

- Byte arrays are not supported (this also means that low/high byte modifiers cannot be used with array syntax).
- Boolean arrays are not supported for bit-within-word type addresses. For example, 'S0000.0' cannot be used with array notation. Discrete types support Boolean arrays.
- Multi-point read is not supported for arrays.

The array size cannot exceed the internal block size of 512 bytes. Array syntax is specified by adding '[r]' (rows) or '[r][c]' at the end of the address string. [r]: rows, [c]: columns.

## **Addressing Examples**

- 1. Request 'Specific Relay 100' from program 1 --> P1-V100.
- 2. Request 'Edge Relay 1000' from program 2 --> P2-P1000.
- 3. Request High Byte of 'Data Register 10' from program 2 --> P2-D10H.
- 4. Request Data Register 1000 from program 3 --> P3-D1000.

- 5. Request Extended I/O Relay 6FF --> EX6FF.
- 6. Request Extended Buffer Register 17FFF --> EB17FFF.
- Request Long Value (2 consecutive 16 bit registers) starting at 'Link Register 7F' in program 1 --> P1-L7F@LONG (set data type to Long for static tags or append '@LONG' to address for dynamic tags).

**Note:** For more information on static vs. dynamic tags, refer to the OPC Server's help documentation.

## **Error Descriptions**

The following categories of messages may be generated. Click on a link for a list of messages.

## Address Validation Device Status Messages Device Error Codes

## Address Validation

The following error/warning messages may be generated. Click on the link for a description of the message.

Missing address. Device address <address> contains a syntax error. Address <address> is out of range for the specified device or register. Data Type <type> is not valid for device address <address>. Device address <address> is read only. Array size is out of range for address <address>. Array support is not available for the specified address: <address>.

## Missing address.

Error Type: Warning

## **Possible Cause:**

A tag address that has been specified dynamically has no length.

#### Solution:

Re-enter the address in the client application.

## Device address <address> contains a syntax error.

## Error Type:

Warning

#### **Possible Cause:**

A tag address that has been specified dynamically contains one or more invalid characters.

## Solution:

Re-enter the address in the client application.

## Address <address> is out of range for the specified device or register

#### Error Type: Warning

#### **Possible Cause:**

A tag address that has been specified dynamically references a location that is beyond the range of supported locations for the device.

#### Solution:

Verify the address is correct; if it is not, re-enter it in the client application.

## Data Type <type> is not valid for device address <address>.

#### Error Type: Warning

warning

## Possible Cause:

A tag address that has been specified dynamically has been assigned an invalid data type.

#### Solution:

Modify the requested data type in the client application.

## Device address <address> is read only.

# Error Type:

Warning

## Possible Cause:

A tag address that has been specified dynamically has a requested access mode that is not compatible with what the device supports for that address.

## Solution:

Change the access mode in the client application.

## Array size is out of range for address <address>.

## Error Type:

Warning

## **Possible Cause:**

A tag address that has been specified statically is requesting an array size that is too large for the address type or block size of the driver.

## Solution:

Re-enter the address in the client application to specify either a smaller value for the array or a different starting point.

## Array support is not available for the specified address: <address>.

## Error Type:

Warning

## **Possible Cause:**

A tag address that has been specified statically contains an array reference for an address type that doesn't support arrays.

#### Solution:

Either re-enter the address in the client application to remove the array reference or correct the address type.

## **Device Status Messages**

The following error/warning messages may be generated. Click on the link for a description of the message.

#### Device <device name> is not responding. Unable to write to <address> on device <device name>.

## Device <device name> is not responding.

#### Error Type:

Serious

#### **Possible Cause:**

- 1. The driver cannot create a socket connection between the device and the Host PC.
- 2. The response from the device took longer to receive than the amount of time specified in the "Request Timeout" device setting.
- 3. The IP address for the device is incorrect.
- 4. The TCP/IP Port specified in device settings is incorrect.

## Solution:

- 1. Verify that the Ethernet connections between the PC and the network are functional.
- 2. Increase the Request Timeout setting so that the entire response can be handled.

- 3. Verify that the Ethernet connections between the device and the network are functional.
- 4. Verify that the specified IP address matches the Device IP.
- 5. Verify that the specified TCP/IP Port matches the port used by the device.

## Unable to write to <address> on device <device name>.

## Error Type:

Serious

## **Possible Cause:**

- 1. The driver cannot create a socket connection between the device and the Host PC.
- 2. The IP address for the device is incorrect.
- 3. The TCP/IP Port specified in device settings is incorrect.

## Solution:

- 1. Verify that the Ethernet connections between the PC and the network are functional.
- 2. Verify that the Ethernet connections between the device and the network are functional.
- 3. Verify that the specified IP address matches the Device IP.
- 4. Verify that the specified TCP/IP Port matches the port used by the device.

## **Device Error Codes**

The following error/warning messages may be generated. Click on the link for a description of the message.

## Device Error Codes

Error Response Data: Error Code Table

## Error Response Data: Error Code Table

| Error Code | Error Description                                                                                                    |  |
|------------|----------------------------------------------------------------------------------------------------|--|
| 11         | Inability to process data because of faulty CPU Module Hardware.                                                                                                    |  |
| 20         | Fixed Data (ENQ) within relay command is not "05."                                                                                                    |  |
| 21         | Faulty transfer number (there is erroneous transfer byte number within the relay command).                                                                                                    |  |
| 23         | Erroneous command code.                                                                                                    |  |
| 24         | Erroneous subcommand code.                                                                                                    |  |
| 25         | Erroneous command-format data byte.                                                                                                    |  |
| 26         | Erroneous function-call operand number.                                                                                                    |  |
| 31         | Attempting to write data into the field where any writing is prohibited during a sequence operation or to use the function call (which is protected from any execution) during a sequence operation. |  |
| 32         | A command that is defeated during a stop continuity is activated during a stop continuity.                                                                                                    |  |
| 33         | Attempting to execute a debug function call despite non-debug mode.                                                                                                    |  |
| 34         | Access prohibited owing to access-prohibited configuration.                                                                                                    |  |
| 35         | Non-executable owing to execution-priority limiting configuration.                                                                                                    |  |
| 36         | Non-executable owing to execution-priority limiting configuration by another device.                                                                                                    |  |
| 39         | Attempting to start scanning without any reset after writing I/O point-number parameters or I/O allocation point-number parameters.                                                                  |  |
| 3C         | During a fatal failure, a command has issued that is not executable during a fatal failure.                                                                                                    |  |
| 3D         | Non-executable due to competing process while a different-factor command is executed.                                                                                                    |  |
| 3E         | Non-executable command due to reset existence.                                                                                                    |  |
| 3F         | Non-executable command due to stop duration.                                                                                                    |  |
| 40         | Address of a reading/writing command or of "address+data number" of a command is out of range.                                                                                                    |  |
| 41         | Word/byte number is out of range.                                                                                                    |  |
| 42         | Non-designated data is sent.                                                                                                    |  |
| 43         | Erroneous function/call operand.                                                                                                    |  |
| 52         | Though any timer or counter is employed, a command for reading/writing the set/recent values is issued.                                                                                              |  |
| 66         | No reply is sent from link module with the link exchange No. specified by a relay command (owing to no existence of specified link module, power OFF, faulty circuit, or etc.).                      |  |
| 70         | Non-executable module with the link exchange No. specified by a relay command (owing to erroneous link No. designation or faulty link module).                                                       |  |
| 72         | No reply is sent from link module with the link exchange No. specified by relay command (owing to no existence of specified link module, power OFF, faulty circuit, or etc.).                        |  |
| 73         | Multiple relay commands were issued to the same link module from the CPU module and the link module could not process the commands. Send commands again.                                             |  |

Note: Codes taken from Toyopuc document: <u>TOYOPUC PC3J/PC2J FL/ET-T-V2 Instruction Manual</u>.

# Index

# A

Address <address> is out of range for the specified device or register 29 Address Descriptions 20-21 Address Validation 29 Addressing Examples 27 Array size is out of range for address <address>. 30 Array Support 27 Array support is not available for the specified address:<address>. 30

# В

BCD 19 Boolean 19

# С

Configuration Ladder for EN-I/F Ethernet Module 8 Configuring the FL/ET-T-V2 Ethernet Module 9 Configuring the PC10G-CPU for Ethernet Communications 14

# D

Data Type <type> is not valid for device address <address>. 29 Data Types Description 19 Device <device name> is not responding. 30 Device address <address> contains a syntax error. 29 Device address <address> is read only. 30 Device Error Codes 32 Device ID 4 Device Setup 4 Device Status Messages 30 Diagnostics Tags 5, 27 DWord 19

# Ε

Error Descriptions 29 Error Response Data: Error Code Table 32

## L

LBCD 19 Long 19

# Μ

Missing address. 29 Multi-Point Read Support 6

# Ν

Network 4

# 0

Overview 3

# Ρ

PC10G Address Descriptions 25 PC2/PC2 Interchange Mode Address Descriptions 20

# S

Short 19

# U

Unable to write tag <address> on device <device name>. 31

## W

Word 19